## **Режим «Информация о билете»**

Режим «Информация о билете» предназначен для вывода информации о билете по фильтру, который Вам нужно настроить. Режим используется в случаях, когда нужно узнать подробнее о продаже билета: когда и каким кассиром он был продан, состояние билета, а также о проходе с билетом на территорию помещения: в какое время и в каком направлении был осуществлен проход через турникет, либо другое пропускное устройство. Для того чтобы

перейти в режим «О билете» нажмите кнопку **на панели быстрого доступа** (рис.7.1):

| A, Lenta. Менеджер - Информация о билете                                              |                                                                                                    |       |                                                                                                 |                    |                                                |                          |             |          |           |                                       |                         |
|---------------------------------------------------------------------------------------|----------------------------------------------------------------------------------------------------|-------|-------------------------------------------------------------------------------------------------|--------------------|------------------------------------------------|--------------------------|-------------|----------|-----------|---------------------------------------|-------------------------|
| Действия Изменить Вид Продажи Журналы Кассовая смена Аккредитация Конфигурация Помощь |                                                                                                    |       |                                                                                                 |                    |                                                |                          |             |          |           |                                       |                         |
|                                                                                       | <b>ESO билете © Омероприятии   A Расписание As Бронь 11   На Серии % Скидки &amp; Контрагенты   Б ES   III BI   ©</b> |       |                                                                                                 |                    |                                                |                          |             |          |           |                                       |                         |
|                                                                                       |                                                                                                    |       | © dTwētbi  □ Cosaatbi   □ m Csoňctsa □   ╳ Удалитb   ↓   Q ④   ¾ © 18   ∫ , © 野 Й @   团 Ω 鼠   ⑥ |                    |                                                |                          |             |          |           |                                       |                         |
| Информация о билете                                                                   |                                                                                                    |       |                                                                                                 |                    |                                                |                          |             |          |           |                                       |                         |
| По коду:                                                                              |                                                                                                    |       | D Искать D Сообщения   По бланку:                                                               |                    | $\sqrt{2}$ Искать   не более: 50 $\frac{1}{2}$ |                          |             |          |           |                                       |                         |
| По месту:                                                                             |                                                                                                    |       | на мероприятие: 47 28.02.18, 20:00 Древо жизни                                                  |                    |                                                | • Искать                 |             |          |           |                                       |                         |
| Место                                                                                 |                                                                                                    | Tun   | Мероприятие                                                                                     | Дата и время (Вид) | Цена                                           | Наименование скидки Итог |             | Комиссия | Состояние | Информация об использованности билета |                         |
|                                                                                       |                                                                                                    |       |                                                                                                 |                    |                                                |                          |             |          |           | Мероприятие                           | Использован Первый вход |
|                                                                                       |                                                                                                    |       |                                                                                                 |                    |                                                |                          |             |          |           |                                       |                         |
|                                                                                       |                                                                                                    |       |                                                                                                 |                    |                                                |                          |             |          |           |                                       |                         |
|                                                                                       |                                                                                                    |       |                                                                                                 |                    |                                                |                          |             |          |           |                                       |                         |
|                                                                                       |                                                                                                    |       |                                                                                                 |                    |                                                |                          |             |          |           |                                       |                         |
|                                                                                       |                                                                                                    |       |                                                                                                 |                    |                                                |                          |             |          |           |                                       |                         |
| История продажи                                                                       |                                                                                                    |       |                                                                                                 |                    |                                                |                          |             |          |           |                                       |                         |
| Дата и время                                                                          | Операция                                                                                                    | Kacca | Кассир                                                                                          | Тип платежа        | Покупатель                                     |                          | Комментарий |          |           |                                       |                         |
|                                                                                       |                                                                                                    |       |                                                                                                 |                    |                                                |                          |             |          |           |                                       |                         |
|                                                                                       |                                                                                                    |       |                                                                                                 |                    |                                                |                          |             |          |           |                                       |                         |
|                                                                                       |                                                                                                    |       |                                                                                                 |                    |                                                |                          |             |          |           |                                       |                         |
| История проходов                                                                      |                                                                                                    |       | Ошибка                                                                                          |                    |                                                |                          |             |          |           |                                       |                         |
| Дата и время                                                                          | Операция                                                                                                    |       | Проход через                                                                                    | Направление Откуда |                                                | Куда                     | Дисплей     |          |           |                                       |                         |
|                                                                                       |                                                                                                    |       |                                                                                                 |                    |                                                |                          |             |          |           |                                       |                         |

Рис.7.1. Окно режима «О билете»

В разделе «Информация о билете» настройте фильтр поиска билета. Вся информация будет выводиться в разделах «История продажи» и «История проходов» (рис.7.2):

| Киформация в Белоте<br><b><i><u>Research</u></i></b><br>По месту:<br><b>Recise</b><br><b>ED Comme pag 2 serves 6</b><br>Ell Samon pas Directo 7<br>TLB (Tagring page 22 mecha 29)<br>THE TANTAGONA 22 HAT'S 20<br>TER ITNOTING ONE 28 HISTIE 20<br>IKB (factors one 11 Heats 30)<br>IEB (laying one 11 work 11)<br>Ell Gernerows 12 worm 21. | Tots<br>÷<br>layer<br><b>Tester</b><br><b>System</b><br><b>Syner</b><br><b>Guner</b> | J. Wassey J. Caobuswon To finance<br>на мероприятие (E) 01.0817.13.00 Мер-в 1 (провежатор 1)<br>Magazing and its at-<br>Means: Liberatorianse D<br>Meg-+ 1-Supramoratives 13<br>Meg-4-1-Sept awardships 13 | Zara e spera (Boa)<br><b>ELGENITIME</b><br><b>ELGERITIME</b><br><b>ELOR_SELT LEARS</b> | <b>Hourn</b> ar Source<br>Lima<br>Sp.<br>Ap. | 装卡<br>- <i>Citizen</i><br>Dosputa<br>Em. | Racentesidenze cionário: 14ran<br>Im. | flürenticht<br>E p. | Colliment<br>---<br><b>Testant</b>   | link |
|----------------------------------------------------------------------------------------------------|--------------------------------------------------------------------------------------|----------------------------------------------------------------------------------------------------|----------------------------------------------------------------------------------------|----------------------------------------------|------------------------------------------|---------------------------------------|---------------------|--------------------------------------|------|
|                                                                                                    |                                                                                      |                                                                                                    |                                                                                        |                                              |                                          |                                       |                     |                                      |      |
|                                                                                                    |                                                                                      |                                                                                                    |                                                                                        |                                              |                                          |                                       |                     |                                      |      |
|                                                                                                    |                                                                                      |                                                                                                    |                                                                                        |                                              |                                          |                                       |                     |                                      |      |
|                                                                                                    |                                                                                      |                                                                                                    |                                                                                        |                                              |                                          |                                       |                     |                                      |      |
|                                                                                                    |                                                                                      |                                                                                                    |                                                                                        |                                              |                                          |                                       |                     |                                      |      |
|                                                                                                    |                                                                                      |                                                                                                    |                                                                                        |                                              |                                          |                                       |                     |                                      |      |
|                                                                                                    |                                                                                      |                                                                                                    |                                                                                        |                                              | Est.                                     | 46.                                   | Es.                 | Tesam                                |      |
|                                                                                                    |                                                                                      |                                                                                                    |                                                                                        | Lü.                                          | tij.                                     | 16.                                   | E p.                | <b><i><u>Richfieldsuster</u></i></b> |      |
|                                                                                                    |                                                                                      | Map-6 1-Sain awordmap 13                                                                                                    | <b>ELOR_2017 13.00</b>                                                                 | 10.                                          | to.                                      | 10.                                   | ta.                 | Totalen                              |      |
|                                                                                                    |                                                                                      | Map 4 1 Samewoorne 1)                                                                                                    | <b>R1.00-301713100</b>                                                                 | tio.                                         | to.                                      | to.                                   | <b>TA</b>           | <b><i><u>Research</u></i></b>        |      |
|                                                                                                    | <b>Guner</b>                                                                         | Map 4 1 Stor www.write 10                                                                                                    | 11:00:31 (713)甲                                                                        | LD.                                          | to.                                      | to.                                   | 12                  | <b>Tonzan</b>                        |      |
|                                                                                                    | <b>System</b>                                                                        | Map 4: Liter www.write D                                                                                                    | <b>RL08-3ECP LS/00</b>                                                                 | to.                                          | i p.                                     | to-                                   | i.                  | <b>Tonzan</b>                        |      |
| Ell Garrey pan 14 secre 12                                                                                                    | <b>Buner</b>                                                                         | Magical L (sprawocservap D)                                                                                                    | 11:08:30 (713:00)                                                                      | Zip.                                         | i p.                                     | Zp.                                   | ii p.               | <b>Tenson</b>                        |      |
| ES Caprosomas 24 monte 24                                                                                                    | <b>Buner</b>                                                                         | Magnet 1. (supremensaming 1)                                                                                                    | <b>ELGENITIME</b>                                                                      | Day.                                         | E pr.                                    | Zp.                                   | Em.                 | <b>Texase</b>                        |      |
| TSR Claymag page 24 mechanical 24                                                                                                    | <b>Tester</b>                                                                        | Megreb 1-(agenesiamage 1)                                                                                                    | <b>ELOR_3ELT LIMIE</b>                                                                 | Dp.                                          | tp.                                      | Zp.                                   | Is.                 | Establishment                        |      |
| THE IT WAS COLLECTED TO                                                                                                    | <b>Tester</b>                                                                        | Meg-e-1 (apraeunamag-1)                                                                                                    | <b>ELOR_BELT LIMIT</b>                                                                 | Lúi.                                         | ti si-                                   | 14.1                                  | Eg.                 | Teleblett                            |      |
| THE ITSUITING CASE 7 HARTIE 7                                                                                                    | <b>SHAFT</b>                                                                         | Map 4-1-Sainterwoorlag 13                                                                                                    | <b>ELOR_2017 LUMI</b>                                                                  | LD.                                          | to.                                      | 10.                                   | TE.                 | Totaler                              |      |
| <b>ISB (Technologia 9 Heats 6)</b>                                                                                                    | <b>Guner</b>                                                                         | Map-a 1-Samewoontras 1)                                                                                                    | R1.00.381713188                                                                        | LD.                                          | to.                                      | to.                                   | 12.                 | Продан                               |      |
| IEB (lagragicas 3 secre 13)                                                                                                    | <b>Guner</b>                                                                         | Crestwon, Warngwillen, 36.06.3116 19:00                                                                                                    | 84-AE-84-A-4A-66                                                                       | 500 p.                                       | $10-$                                    | 500 p.                                | 12                  | Продан                               |      |
| 罪                                                                                                    |                                                                                      |                                                                                                    |                                                                                        | AAAL.                                        |                                          | AAA.                                  |                     |                                      |      |
| Встория продажи                                                                                                    |                                                                                      |                                                                                                    |                                                                                        |                                              |                                          |                                       |                     |                                      |      |
| Датана время<br>Открация                                                                                                    | Kacoa                                                                                | Kacso                                                                                                    | Tennerous                                                                              | Toyynansina                                  |                                          | Spreenpal                             |                     |                                      |      |
| 17.85, 2018, 14.95 Toolson Earth Kecs Arter National Ob.  Biotysmani (800-0 K)                                                                                                    |                                                                                      |                                                                                                    | Бановоди скла началостный                                                              |                                              |                                          |                                       |                     |                                      |      |
|                                                                                                    |                                                                                      |                                                                                                    |                                                                                        |                                              |                                          |                                       |                     |                                      |      |

Рис.7.2. Разделы «История продажи» и «История проходов»

Можно скопировать в буфер обмена информацию о месте, бланке или о штрихкоде билета. Для этого, кликните правой кнопкой мыши на билете в разделе «Информация о билете» и в контекстном меню выберите нужный пункт.

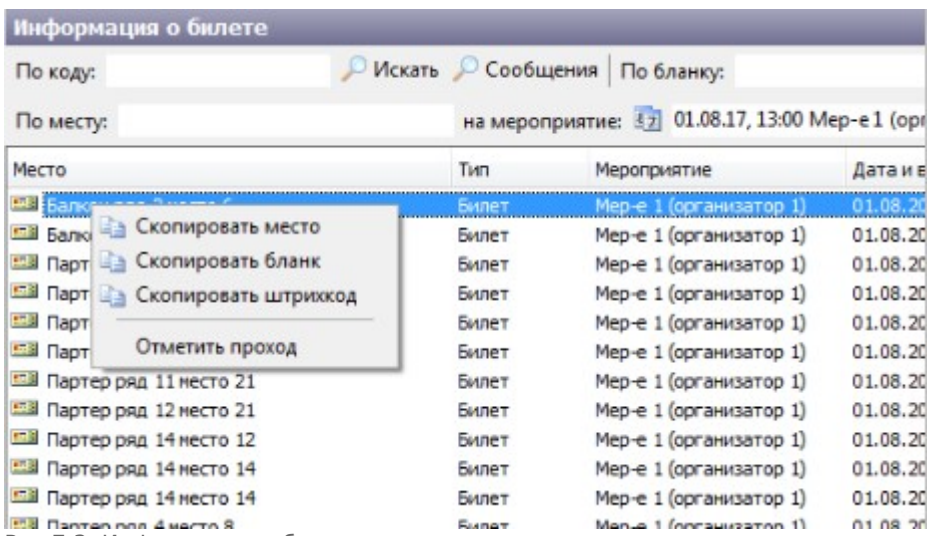

Рис.7.3. Информация о билете

- «История продажи» содержит данные об операции продажи данного билета: кассе, кассире, типе платежа и покупателе.
- «История проходов» содержит информацию о проходе с данным билетом на стадион через турникет: типе пропускного документа, мероприятии, ошибке (если в системе зарегистрирована ошибка, связанная с проходом через турникет), направление: откуда, куда – движение посетителя с данным билетом через турникет, дисплей (сообщение для посетителя, высвеченное на дисплее турникета), расшифровке ошибки.

Перед тем, как настроить фильтр поиска в поле «Не более», введите количество билетов,

не более: 50 승 которое будет выводиться в разделе «Информация о билете»:

## **Отфильтровать билеты можно по одному из следующих критериев (им соответствуют поля):**

По коду билета (сканируется билет сканером штрихкодов, либо вводится с клавиатуры штрихкод и нажмите «Искать» (рис.7.4):

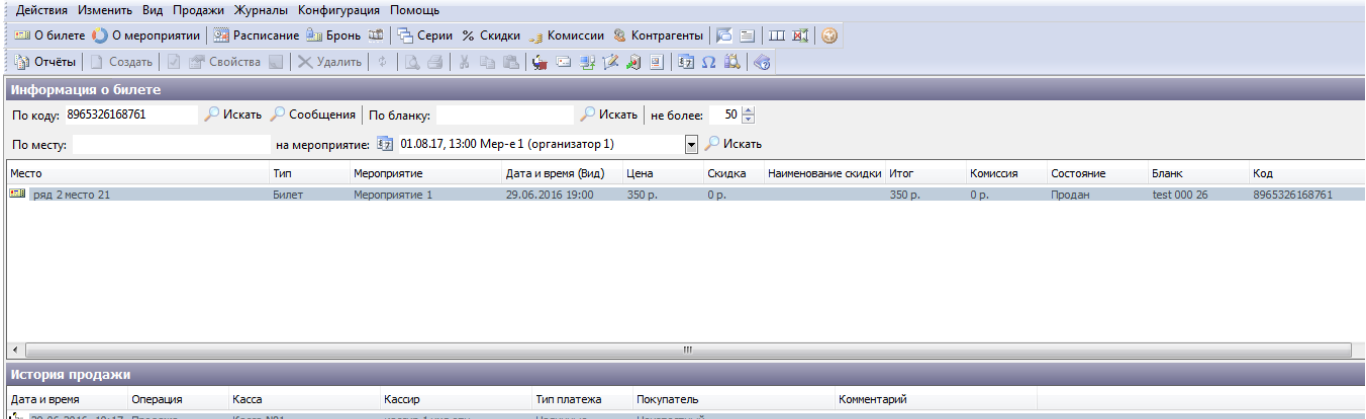

Рис.7.4. Фильтр билетов по коду

По серии и (или) номеру бланка. Введите серию бланка, через пробел введите номер

бланка. Например, test 000. Нажмите «Искать» (рис.7.5). В списке отобразятся все билеты с этой серией:

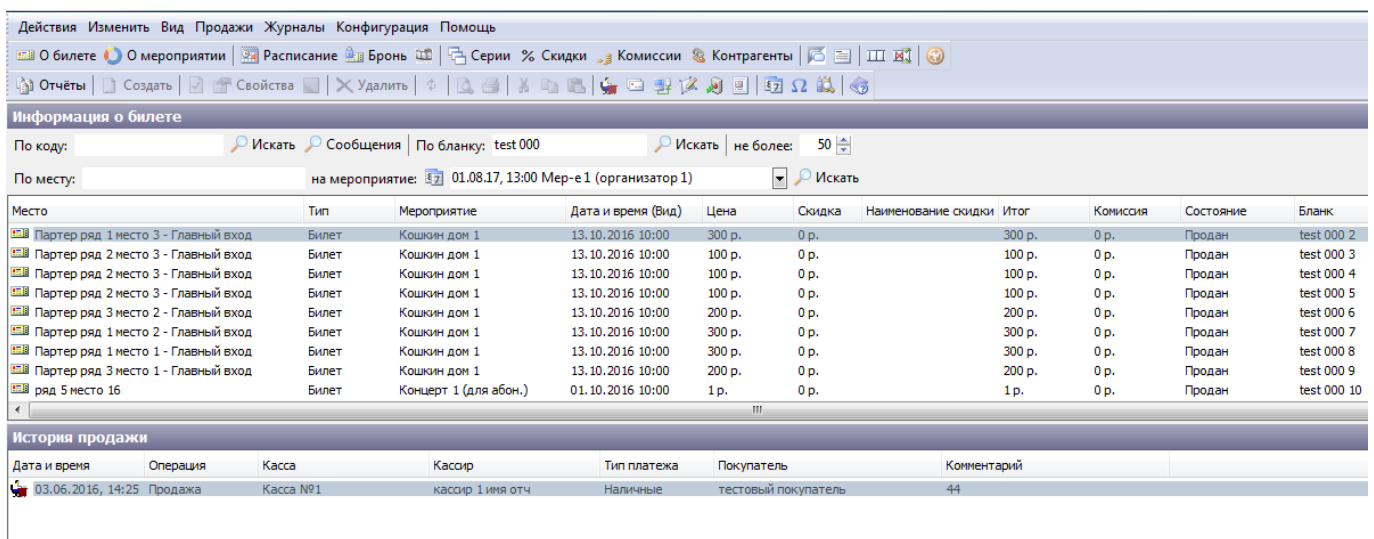

Рис.7.5. Фильтр билетов по серии и (или) номеру бланка

По месту на мероприятии. Введите номер ряда или номер места в ряду. Выберите мероприятие из выпадающего списка и нажмите кнопку «Искать». Будут выводиться ряды и места с введенным номером (рис.7.6):

| Действия Изменить Вид Продажи Журналы Конфигурация Помощь                                                                            |                                   |       |                         |                              |                |                |                          |                |                |           |  |
|----------------------------------------------------------------------------------------------------|-----------------------------------|-------|-------------------------|------------------------------|----------------|----------------|--------------------------|----------------|----------------|-----------|--|
| □■ О билете ● О мероприятии   → Расписание <u>● в</u> Бронь □ 日 Серии % Скидки <sub>→ 3</sub> Комиссии & Контрагенты   ○ 目   □ 政   ◎ |                                   |       |                         |                              |                |                |                          |                |                |           |  |
| ៀ Otuĕtы   □ Co3дать   ☑ ∩ Cвойства □   ╳ Удалить   ံ   Q 4   ½ □ 13   ﴾ □ 13     ∅ 2   13 Ω   13   ⊗                                |                                   |       |                         |                              |                |                |                          |                |                |           |  |
| Информация о билете                                                                                                    |                                   |       |                         |                              |                |                |                          |                |                |           |  |
| По коду:                                                                                                    | • Искать • Сообщения   По бланку: |       | Искать   не более:      | $50 \div$                    |                |                |                          |                |                |           |  |
| на мероприятие: [17] 01.08.17, 13:00 Мер-е 1 (организатор 1)<br>• • Искать<br>Поместу: 21                                            |                                   |       |                         |                              |                |                |                          |                |                |           |  |
| Место                                                                                                    |                                   | Тип   | Мероприятие             | Дата и время (Вид)           | Цена           | Скидка         | Наименование скидки Итог |                | Комиссия       | Состояние |  |
| <b>128</b> Партер ряд 11 место 21                                                                                                    |                                   | Билет | Мер-е 1 (организатор 1) | 01.08.2017 13:00             | 1 <sub>D</sub> | 0 <sub>p</sub> |                          | 1 <sub>D</sub> | 0 <sub>p</sub> | Продан    |  |
| <b>ELE Партер ряд 12 место 21</b>                                                                                                    |                                   | Билет | Мер-е 1 (организатор 1) | 01.08.2017 13:00             | 1p.            | 0 p.           |                          | 1p.            | 0 p.           | Продан    |  |
| $\overline{a}$                                                                                                    |                                   |       |                         |                              | m.             |                |                          |                |                |           |  |
| История продажи                                                                                                    |                                   |       |                         |                              |                |                |                          |                |                |           |  |
| Дата и время<br>Операция                                                                                                    | Kacca                             |       | Кассир                  | Тип платежа                  | Покупатель     |                | Комментарий              |                |                |           |  |
| 151 22.06.2016, 11:51 Продажа в инте Касса Агрегационного сер Виртуальный кассир АГ                                                  |                                   |       |                         | Банковская карта Неизвестный |                |                |                          |                |                |           |  |

Рис.7.6. Фильтр билетов по месту мероприятия

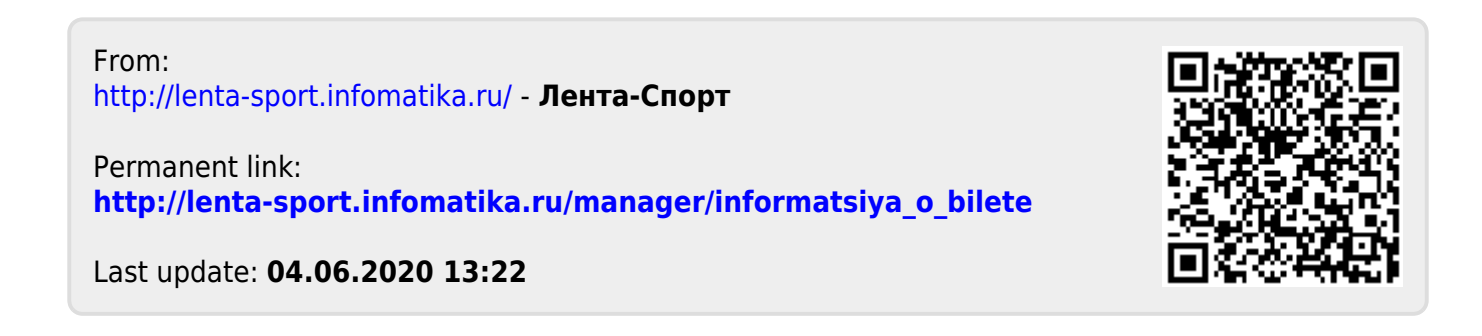